## **Алгоритм блокировки сайтов, содержащих пропаганду и рекламу наркотических средств и психотропных веществ**

При выявлении противоправного контента в информационнокоммуникационной сети "Интернет", содержащего пропаганду употребления, рекламу, продажу наркотических средств и психотропных веществ, необходимо:

1. Найдя сайт с рекламой/продажей наркотиков - скопировать его ссылку.

2. Зайти на сайт Федеральной службы по надзору в сфере связи, информационных технологий и массовых коммуникаций (далее Роскомнадзор), расположенный по адресу **[http://rkn.gov.ru](http://rkn.gov.ru/)**

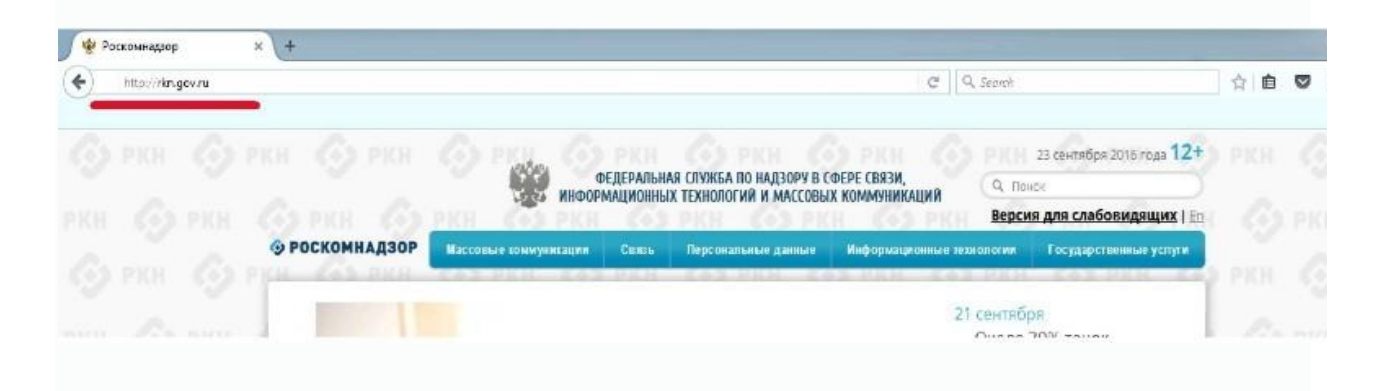

 3. Перейти по ссылке "Единый реестр запрещённой информации", расположенный в нижней части главной страницы официального сайта Роскомнадзора:

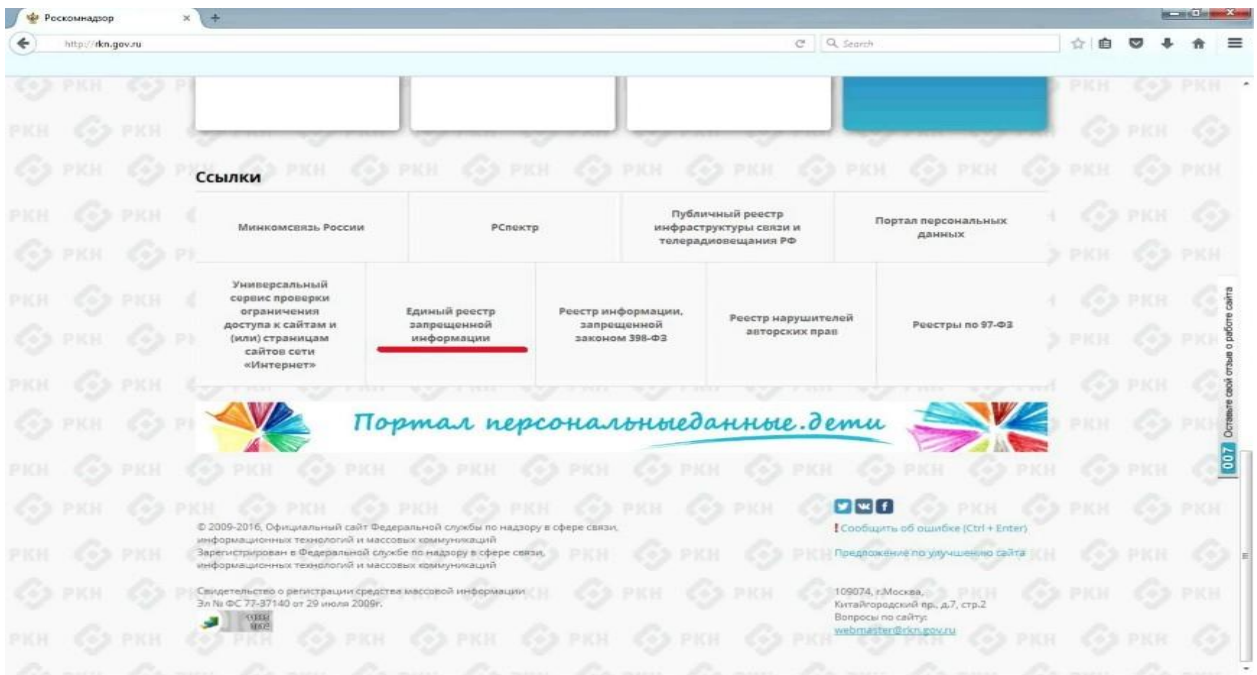

4. Выбрать вкладку "Прием сообщений"

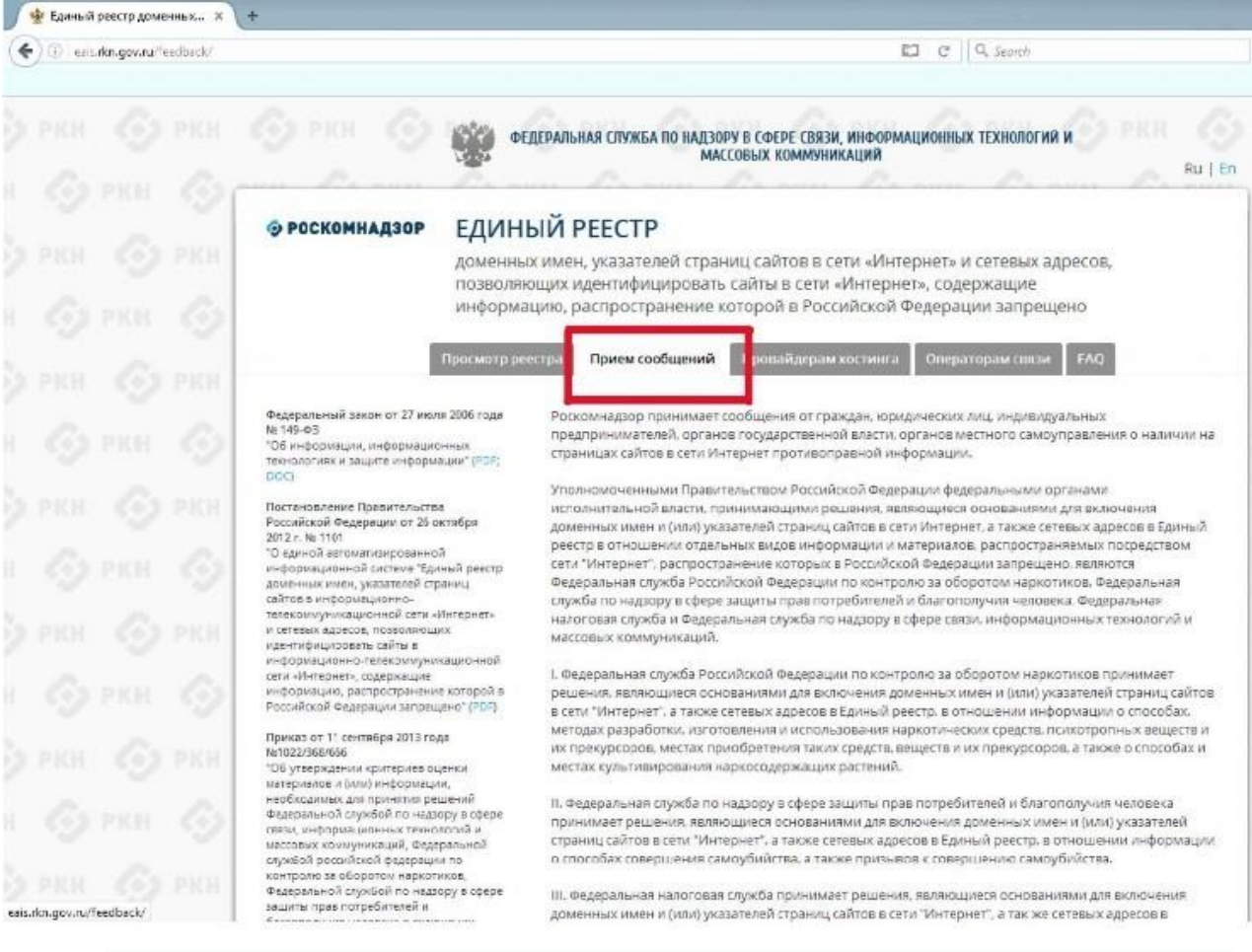

5. В открывшейся внизу страницы форме заполнить ВСЕ обязательные поля. В поле "указатель страницы сайта в сети Интернет" вставить ссылку найденного сайта.

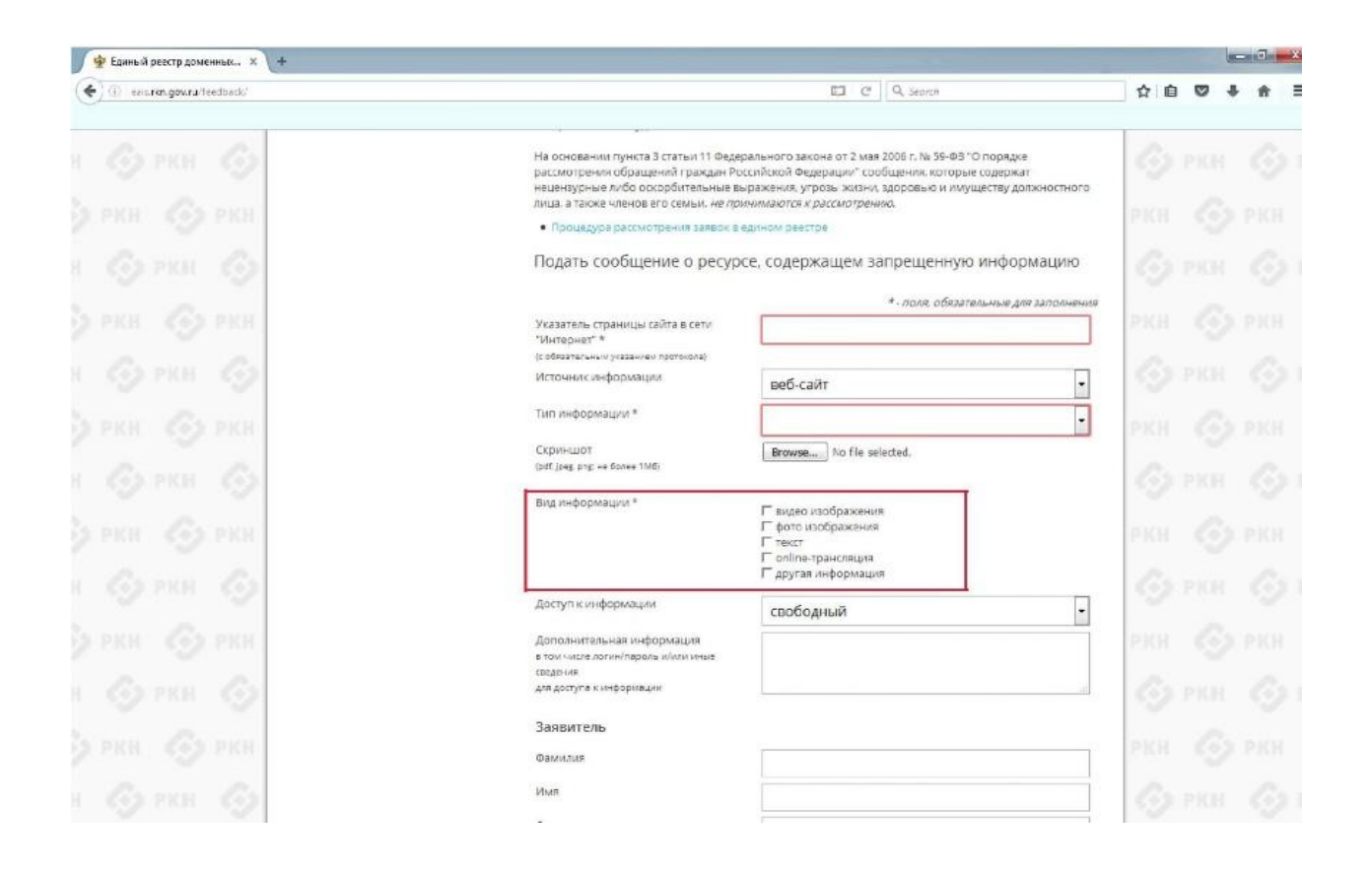

Рекомендуется по возможности указать содержимое всех полей, находящихся в форме сообщения о ресурсе, содержащим запрещённую информацию.

Для того, чтобы приходили ответы с сайта, необходимо указать адрес электронной почты и установить "галочку" "направлять ответ по электронной почте"

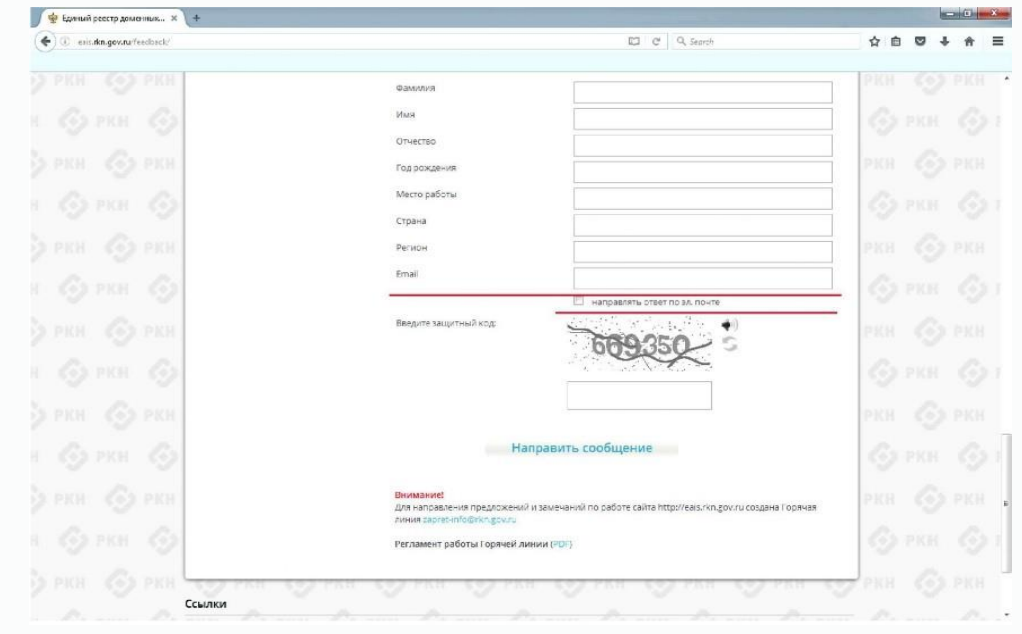

 $\int \frac{dx}{dt}$  Единый реастр доменных...  $x +$  $\left(\blacklozenge\right)$  existing own (feedback) ☆ ■ ▽ ↓ ★ ≡  $\begin{array}{|c|c|c|c|}\hline \rule{0pt}{16pt} \Box & \rule{0pt}{2.1ex} \mathbb{C}^* & \rule{0pt}{2.1ex} \rule{0pt}{2.1ex} \mathbb{Q}, \; \textit{Search} \end{array}$ PKH (O) PKH Фамилия Имя Отчество Год рожде .<br>Место работь Страна Регион Email ■ направлять ответ по эл. почте  $1.535$ Введите защитный код: 609350 s Направить сообщение Для направл Регламент работы Горячей линии (PDF) Ссылки

6. После заполнения полей, ввести защитный код и нажать кнопку "Направить сообщение"